نمونه سئواالت پاور پوینت

# از کدام گزینه برای افزودن جدول به اسالید استفاده می شود؟ گزینهInsert / Table✅

جدول را نمی توان به اسالید اضافه کرد کدام گزینه در قسمت Slide Layout برای اضافه کردن فقط اسالید عنوان بکار می رود ✅ Title Only

با کدام روش می توان از الگوهای از قبل آماده شده برنامه نمایش ایجاد کرد؟

✅ From Design Template

برای دسترسی به پنجره Layout Slide از طریق کدام منو عمل می کنیم؟ ✅ Format

اسالیدهای خالی که شامل محل هایی جهت درج متن و تصویر می باشند.............. گویند

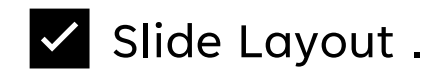

## از کدام گزینه برای درج تصاویر درون کامپیوتر در اسالید می توان استفاده می شود ✅From File

كدام گزینه از روشهای نمایش اسالید بشمار می آید ؟ ✅ Note Page

در کدام شیوه نمایش اسالید ها به راحتی قابل حذف و اضافه و انتقال هستند؟

✅Slide Sorte

در کدام قسمت از Master Slide می توان شکل ظاهری لیستهای نشانه دار اسالیدها از قبیل فونت ، اندازه فونت و.... را تغییر داد؟ ✅ Master Title Style

در کدام قسمت از کادر Animation Custom می توان جهت حرکت موضوع را تعیین کرد ✅Path

کدام یک از گزینه های زیر برای اضافه کردن اسالید جدید به کار می رود؟ ✅ Ctrl+M

> در کدام نما نمی توان متن یا تصویر به اسالید اضافه نمود؟ ✅Slide Sorter

- برای حذف اسالید انتخاب شده: از منویEdit گزینه Slide Delete✅ - با فشار کدام کلیدها می توان یک کپی از اسالید را بعد از همان اسالید ایجاد کرد ✅ Ctrl + D

> در کادر Slide در Transition با انتخاب کدام دكمه فقط اسالید جاری اجرا می شود ✅ Play

Automatically درکادر

Animation و در سربرگTiming ، كدام گزینه زیر زمان تاخیر برای حرکت موضوع رامی توان وارد کرد؟ ✅Delay

- تعداد کل اسالیدها در کدام نوار نمایش داده می شود نوار وضعیت ✅

اساسی ترین بلوک ساختمانی یک فایل ارائه مطلب......... می باشد؟ اسالیدها ✅

> بطور پیش فرض نام فایل نمایش در Point Power چیست؟ ✅ Presentation

در کدام یک از نماهای زیر می توان متن ، تصویر و یادداشت به اسالید اضافه کرد؟ ✅ Normal

برای خاتمه دادن به نمایش اسالید ها کدام کلید را باید فشرد؟

✅ Ecs

## -نوار ابزار پاورپوینت امکان مشاهده یک نمایش را به چند روش فراهم می کند؟ ✅ 4

-در کدام نما می توان این اعمال را انجام داد؟ Normal✅

جهت انتخاب اسالیدهای هم جوار کلید........ را همزمان از صفحه کلید فشار داده و روی آخرین اسالید کلیک می کنید Shift✅ .

-نوار وضعیت که در انتهای صفحه قرار دارد چه اطالعاتی را نمایش می دهد؟

### همه موارد ✅

اولین اسالید در هر نمایش چه نامیده می شود؟ ✅slide Title

برای ایجاد فایل در پاورپوینت کدام کلیدهای ترکیبی را می فشاریم؟

### Ctrl+N✅

-كدام گزینه برای چسباندن اسالید صحیح می باشد؟

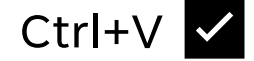

# این ابزار برای تعیین رنگ خطوط اشکال به کار می رود؟ ✅Line color

به منظور سه بعدی کردن اشیاء و اشکال گرافیکی کدام گزینه را انتخاب می کنیم؟

#### D style-3

جهت شماره گذاری اسالیدها چه مراحلی را باید طی کرد؟ |✅View/Header and footer/Slid number

به چند روش در پاورپوینت می توان اسالید ایجاد کرد

الف وب ✅

برای حرکت دادن متن صورت یکجا در قسمت Speed/Effect کدام گزینه را انتخاب می کنیم ✅ By word )All at once

-استفاده از دکمه Insert tableدر نوار استاندارد برای درج.......... می<br>باشد

جدول ✅

برای چاپ اسالید از منوی فایل گزینه....... را انتخاب کرده و در پنجره باز شده برای چاپ همه اسالیدها گزینه........را انتخاب می کنیم؟ ✅ Print/All

-در عمل انتقال اسالید از محل اولیه...... و در محل مكان نما قرار می گیرد ✅ Cut .

# انتخاب کدام گزینه اسالید را به طور خودکار نمایش می دهند؟ ✅Auto preview

در نوار قالب بندی Formatingفرمانی که جهت کاهش اندازه فونت به کار می رود کدام گزینه می باشد ✅Descrease font size